# **Chapter 405**

# **Hotelling's One-Sample T2**

# **Introduction**

The one-sample Hotelling's *T*2 is the multivariate extension of the common one-sample or paired Student's *t*-test. In a one-sample *t*-test, the mean response is compared against a specific value. Hotelling's one-sample *T*2 is used when the number of response variables is two or more, although it can be used when there is only one response variable.

*T*2 makes the usual assumption that the data are approximately multivariate normal. *Randomization tests* are provided that do not rely on this assumption. These randomization tests should be used whenever you want exact results that do not rely on several assumptions.

# **One-Sample Case**

The one-sample *T*2 is used to test hypotheses about a set of means simultaneously. Specifically, suppose a set of *p* response variables  $Y_1, Y_2, \dots, Y_p$  is measured. Assume that the population is distributed as  $N_p(\mu, \Sigma)$ , where  $N_p(\mu, \Sigma)$  is the *p*-variable multivariate normal distribution with mean vector  $\mu$  and covariance matrix  $\Sigma$ . The null hypothesis that  $\mu = \mu_0$ , where  $\mu_0$  is a vector of p constants (often 0's), can be tested using the test statistic

$$
T2 = n(\overline{y} - \mu_0) S^{-1}(\overline{y} - \mu_0)
$$

where  $\bar{y}$  is the sample mean vector, *n* is the sample size, and  $S^{-1}$  is the inverse of the sample covariance matrix.

If the null hypothesis that  $\mu = \mu_0$  is true, then *T*2 follows Hotelling's *T*2 distribution. That is,  $T2 \sim T_{p,n-1}^2$ . Reject the null hypothesis if  $T2 \geq T_{1-\alpha,p,n-1}^2$ . Note that rejecting the null hypothesis concludes that at least one of the *p* means is not equal to its hypothesized value.

# **Equality of Means**

A second null hypothesis may be of interest. This hypothesis is that all means are equal to each other. This hypothesis also tested using the one-sample *T*2 value calculated using the formula

$$
T2 = n(C\overline{y})^{\prime} (CSC)^{-1} (C\overline{y})
$$

where *C* is a contrast matrix of the form

$$
C = 0 \qquad 1 \qquad -1 \qquad 0 \qquad 0
$$
  

$$
C = 0 \qquad 1 \qquad -1 \qquad 0
$$
  

$$
0 \qquad 0 \qquad 1 \qquad -1
$$

Our choice of *C* tests the hypothesis that all *p* means are equal. In this case,  $T2 \sim T_{p-1,n-1}^2$ .

# **Paired-Sample Case**

The one-sample *T*2 test may also be applied to the situation in which two samples are to be compared that had a natural pairing between two observation vectors. An example of this pairing occurs when responses are measured on each experimental subject before and after a treatment is administered. Thus, the one-sample *T*2 test may be applied in the one-factor repeated measures design.

When such pairing exists, the differences between the first and second measurements are formed—replacing the two observation vectors with one difference vector. This difference vector may then be used in the one-sample *T*2 test as described above.

# **Randomization Test**

Because of the strict assumptions that must be made when using this procedure, *NCSS* also includes a randomization test as outlined by Edgington (1987). Randomization tests are becoming more and more popular as the speed of computers allows them to be computed in seconds rather than hours.

A randomization test is conducted by enumerating all possible permutations of the sample data, calculating the test statistic for each permutation, and counting the number of permutations that result in a *T*2 value greater than or equal to the actual *T*2 value. Dividing this count by the number of permutations tried gives the significance level of the test. Each permutation is found by randomly multiplying each observation by a plus or a minus.

For even moderate sample sizes, the total number of permutations is in the trillions, so a Monte Carlo approach is used in which the permutations are found by random selection rather than complete enumeration. Edgington suggests that at least 1,000 permutations be selected. We suggest that this be increased to 10,000.

Permutation results are provided for the equal covariance case, the unequal covariance case, and for all individual *t* tests.

# **Assumptions**

The following assumptions are made when using *T*2.

- 1. The population follows the multivariate normal distribution.
- 2. The members of the sample are independent.

# **Data Structure**

The data must be entered in a format that places the response variables side by side. An example of the data structure for a paired Hotelling's *T*2 design is shown below. In this example, measurements were taken at three points in time before and after a certain drug was administered. Each subject performed strenuous exercise between the first and second measurements of the before set and the after set. This dataset is stored in the file T2.

## **T2 dataset**

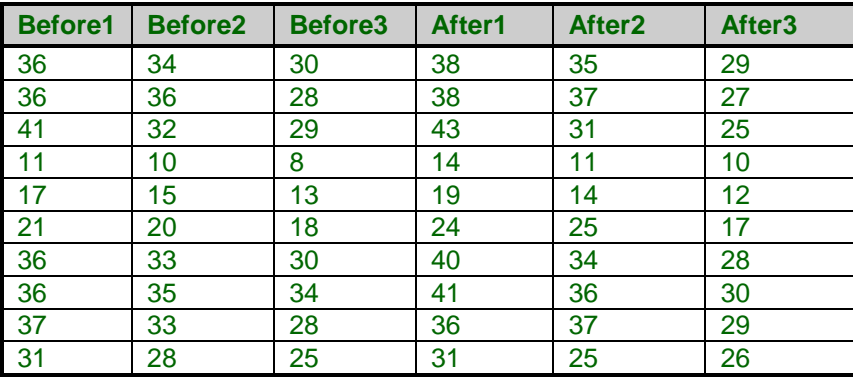

# **Procedure Options**

This section describes the options available in this procedure.

# **Variables Tab**

These options control which variables are used in the analysis.

# **Response Variables**

## **Response Variables**

One or more numeric response variables are specified here. These variables can contain the values to be analyzed or the first values (the X1's) when paired differences (X1-X2) are to be analyzed.

If the response variables have only two or three unique values, use the randomization test results.

## **Paired Variables**

## **Paired Variables**

Specify matching paired variables (the X2's) that are to be used with the Response Variables (the X1's) to create differences (X1-X2). The first variable specified here is subtracted from the first Response variable, the second variable specified here is subtracted from the second Response Variable, and so on. Hence, if these variables are used, their number must equal the number of Response Variables specified.

Leave this option blank if only the Response Variables are to be used.

## **Resampling**

#### **Run Randomization Tests**

Check this option to run randomization tests. Note that these tests are computer-intensive and may require a great deal of time to run.

## **Monte Carlo Samples**

Specify the number of Monte Carlo samples used when conducting randomization tests. You also need to check the 'Run randomization tests' box to run these tests.

Somewhere between 1,000 and 100,000 Monte Carlo samples are usually necessary. We suggest the use of 10,000.

# **Reports Tab**

## **Select Reports**

## **Means and Std. Deviations ... Correlation\Covariance**

Specify whether to display the various reports.

# **Report Options**

## **Confidence Coefficient**

Specify the value of confidence coefficient for the confidence intervals. This is the value of one minus alpha. The value 0.95 is commonly used. However, you can specify any value between 0.50 and 0.99999.

## **Variable Names**

Indicate whether to display the variable names or the variable labels.

## **Precision**

Specify the precision of numbers in the report. Single precision will display seven-place accuracy, while double precision will display thirteen-place accuracy.

## **Report Options – Decimal Places**

## **T2 ... Correlation Decimals**

Specify the number of digits after the decimal point to display on the output of values of this type. Note that this option in no way influences the accuracy with which the calculations are done.

Enter 'All' to display all digits available. The number of digits displayed by this option is controlled by whether the PRECISION option is SINGLE or DOUBLE.

# **Example 1 – Paired T2 Test**

This section presents an example of how to run a paired T2 analysis of the T2 dataset shown earlier. In this analysis, the before and after variables will be compared.

You may follow along here by making the appropriate entries or load the completed template **Example 1** by clicking on Open Example Template from the File menu of the Hotelling's One-Sample T2 window.

## **1 Open the T2 dataset.**

- From the File menu of the NCSS Data window, select **Open Example Data**.
- Click on the file **T2.NCSS**.
- Click **Open**.

#### **2 Open the Hotelling's One-Sample T2 window.**

- Using the Analysis menu or the Procedure Navigator, find and select the **Hotelling's One-Sample T2** procedure.
- On the menus, select **File**, then **New Template**. This will fill the procedure with the default template.

#### **3 Specify the variables.**

- On the Hotelling's One-Sample T2 window, select the **Variables tab**.
- Set the **Response Variables** to **After1-After3**.
- Set the **Paired Variables** to **Before1-Before3**.
- Check **Run Randomization Tests** so that these tests will be included in the reports.

#### **4 Specify the reports.**

- On the Hotelling's One-Sample T2 window, select the **Reports tab**.
- Check all of the reports. (Although all reports are not necessary, we will check them all so that they can all be documented.)
- Set **VC Decimals** to **4**.
- Set **Means Decimals** to **4**.

#### **5 Run the procedure.**

• From the Run menu, select **Run Procedure**. Alternatively, just click the green Run button.

# **Descriptive Statistics Section**

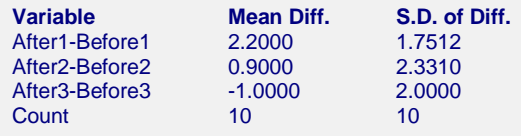

This report provides the means, standard deviations, and counts of each difference (or variable). Look the values over to be certain that the right variables were selected.

# **Hotelling's T2 Test Section**

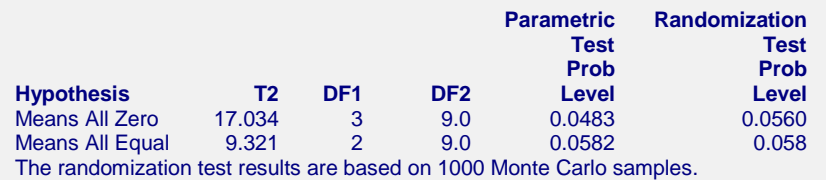

This report gives the results of the two *T*2 tests.

## **Hypothesis**

This option indicates the null hypothesis that is tested on this output line. For the case of the paired observations, the first line (Means All Zero) is of most interest.

# **T2**

The values of *T*2 are given here.

## **DF1**

This is the number of response variables.

## **DF2**

This is the degrees of freedom of the covariance matrix which is *n* - 1.

## **Parametric Test Prob Level**

This is the significance level of the *T*2 test. If this value is less than 0.05, we say that the test was significant at the 0.05 level and at least one pair of means are significantly different. If the value is less than 0.01, we say that the test was significant at the 0.01 level. This result is accurate if the assumptions are met.

## **Randomization Test Prob Level**

This is the significance level of the randomization test. The result is accurate even if the response variables were binary.

# **Individual Variables Section**

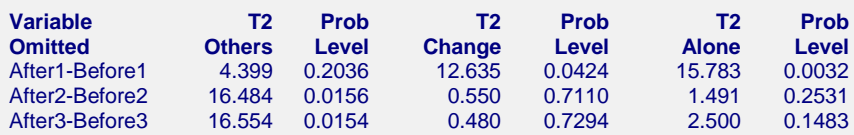

This report provides information about the influence of each of the individual response variables on the overall *T*2 value. This is accomplished by calculating the change in *T*2 when a response variable is omitted.

## **Variable Omitted**

This is the name of the variable shown on this line of the report.

## **T2 Others**

This is the value of *T*2 calculated with all response variables except the variable listed its the left.

## **Prob Level**

This is the significance level of the *T*2 value shown on the report to the left of this value.

# **T2 Change**

This is the amount that *T*2 is reduced when the response variable shown on this line is omitted.

## **Prob Level**

This is the significance level of the *T*2 change value shown on the report to the left of this value. It is computed using the fact that the change in *T*2 is related to an *F* distribution using the formula

$$
F_{\alpha,1,n-p} = \frac{T_p^2 - T_{p-1}^2}{n - 1 + T_{p-1}^2}
$$

Note that this quantity tests the drop in *T*2 when a variable is removed conditional on the other response variables that are included. Another way of looking at this quantity is that it tests whether the variable omitted significantly increases the distance between the two populations. See Rencher (1998) page 68 for further details.

# **T2 Alone**

This is the value of *T*2 calculated when only this response variable is used. It is the square of the common onesample *t* test. It is the two-sided test of the null hypothesis that the mean for this variable is equal to the hypothesized value (which is usually zero), ignoring all other variables.

## **Prob Level**

This is the two-sided significance level of the *T*2 value to its left.

# **Student's T-Test Section**

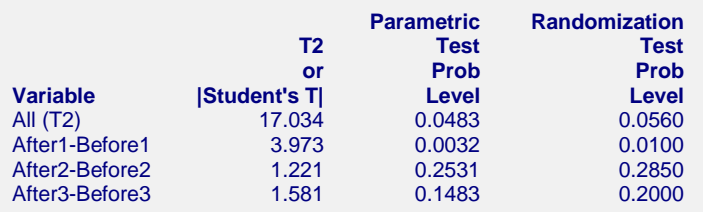

The randomization test results are based on 1000 Monte Carlo samples. These individual t-test significance levels should only be used when the overall T2 value is significant.

This report provides the results of individually conducting a two-sided, paired *t*-test on each pair of response variables. You might think that since there are a series of *p t*-tests being employed, a Bonferroni adjustment should be applied to the significance levels. However, if these individual tests are only considered when the overall *T*2 is significant at the same level, such as 0.05, then their significance levels are "protected" by the *T*2 test and the unadjusted significance levels given here can be used.

## **Variable**

The variable whose results are presented on this line. Note that the first line gives the overall results for *T*2.

# **T2 or |Student's T|**

The first line is the value of *T*2. The other lines are the two-sided Student's *t*-test values.

## **Parametric Test Prob Level**

These are the significance levels of the test statistics given to the left. Note that if the individual tests are only used when the overall test is significant, these significance levels are accurate even though several individual tests are made. The multivariate *T*2 test is said to "protect" the significance levels of the individual tests.

# **Randomization Test Prob Level**

These are the results of randomization tests that are run on each of the variables. These tests are exact when the Monte Carlo sample size is large, say over 5000. These tests should be used when there is a even a hint that the

#### **Hotelling's One-Sample T2**

regular assumptions of the *t*-tests are not valid. For example, this significance level is accurate even when the response variable takes on binary values (the *t*-test assumes a continuous, normal response variable).

Note that these values will change from run to run. As you increase the number of Monte Carlo samples, these values will become more and more stable. You may have to go as large as 100,000 before the results remain the same from run to run. This instability is due to the our use of a random sample of all the trillions of permutations that are possible. As you increase the Monte Carlo sample size, you reduce the sampling error (and greatly increase the time it takes to generate the results).

# **Confidence Intervals for the Mean Differences**

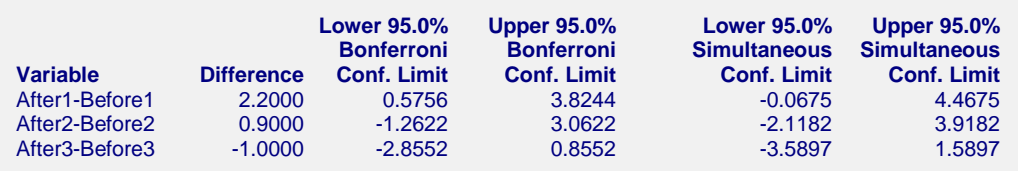

This report provides confidence intervals for the mean differences (or the means) for each response variable. Two intervals are provided: Bonferroni and simultaneous.

## **Variable**

The variable(s) whose results are presented on this line.

## **Difference**

The actual difference for the corresponding response variable(s).

## **Bonferroni Confidence Interval**

Bonferroni confidence intervals are based on the formula

$$
\overline{d}_j \pm t_{\alpha/(2p),n-1} \sqrt{\frac{s_{jj}}{n}}
$$

This formula is derived by applying a Bonferroni adjustment to the regular univariate confidence interval. This adjustment is made by dividing the alpha level by *p*, the number of such intervals to be created. These intervals are usually not as wide as the simultaneous intervals, yet still have an appropriate adjustment because of the multiple intervals that are being created.

## **Simultaneous Confidence Interval**

Simultaneous confidence intervals are based on the formula

$$
\overline{d}_j \pm \sqrt{T_{1-\alpha,p,n-1}^2 \left(\frac{s_{jj}}{n}\right)}
$$

This formula is derived from a formula for confidence intervals for *any* linear combination of the mean differences, including those that are generated after looking at the data. Because of this, these confidence intervals are extra wide and may not be of must use.

# **Correlation\Covariance Matrix**

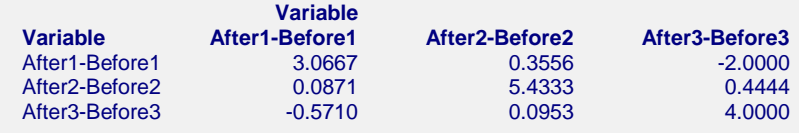

This report displays correlations and covariances of the variables, or differences, analyzed. The correlations are shown in the lower-left half of the matrix and the covariances are shown on the diagonal and in the upper-right half of the matrix.

# **Example 2 – One-Sample T2 Test**

This section presents an example of how to run a one-sample T2 analysis of the T2 dataset shown earlier. In this analysis, the analyst wants to test the null hypothesis that the three measurements conform to the response pattern: 30, 33, 30. These values are entered into each row of three new columns: H01, H02, and H03. The analysis will proceed as in the paired test of Example 1.

You may follow along here by making the appropriate entries or load the completed template **Example 2** by clicking on Open Example Template from the File menu of the Hotelling's One-Sample T2 window.

## **1 Open the T2 dataset.**

- From the File menu of the NCSS Data window, select **Open Example Data**.
- Click on the file **T2.NCSS**.
- Click **Open**.

## **2 Open the Hotelling's One-Sample T2 window.**

- Using the Analysis menu or the Procedure Navigator, find and select the **Hotelling's One-Sample T2** procedure.
- On the menus, select **File**, then **New Template**. This will fill the procedure with the default template.

## **3 Specify the variables.**

- On the Hotelling's One-Sample T2 window, select the **Variables tab**.
- Set the **Response Variables** to **After1-After3**.
- Set the **Paired Variables** to **H01-H03**.
- Check **Run Randomization Tests** so that these tests will be included in the reports.

## **4 Specify the reports.**

- On the Hotelling's One-Sample T2 window, select the **Reports tab**.
- Check all of the reports. (Although all reports are not necessary, we will check them all so that they can all be documented.)
- Set **VC Decimals** to **4**.
- Set **Means Decimals** to **4**.

## **5 Run the procedure.**

• From the Run menu, select **Run Procedure**. Alternatively, just click the green Run button.

# **Hotelling's T2 Test Output**

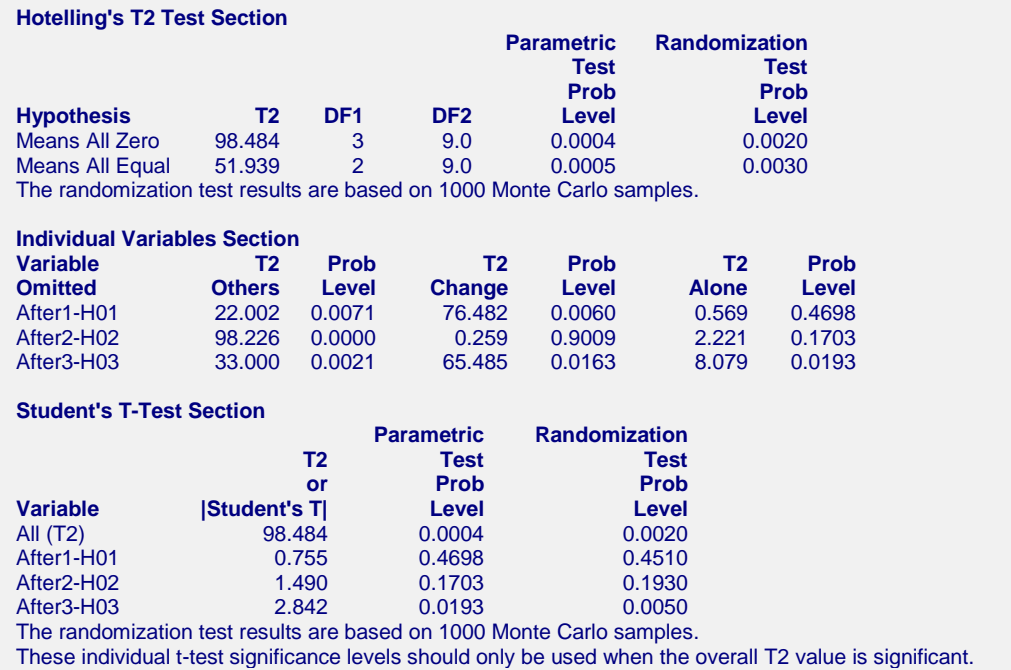

The significance of the *T*2 value indicates that at least one mean does not equal the hypothesized value. A look at the individual *t*-tests indicates that the significance occurs with the third variable: After3. After1 and After2 are not significantly different from 30 and 33, respectively.